# **June2022 tagged dunfell build for Rpi4 Extender**

## Host Setup

For Host Setup details, refer this link – [How to Build#SettinguptheHostEnvironment](https://wiki.rdkcentral.com/display/RDK/How+to+Build#HowtoBuild-SettinguptheHostEnvironment)

## Repo Configuration

In order to use Yocto build system, the repo tool must be properly installed on the machine.

To install Repo make sure you have a /bin directory in your home directory and that it is included in your pat

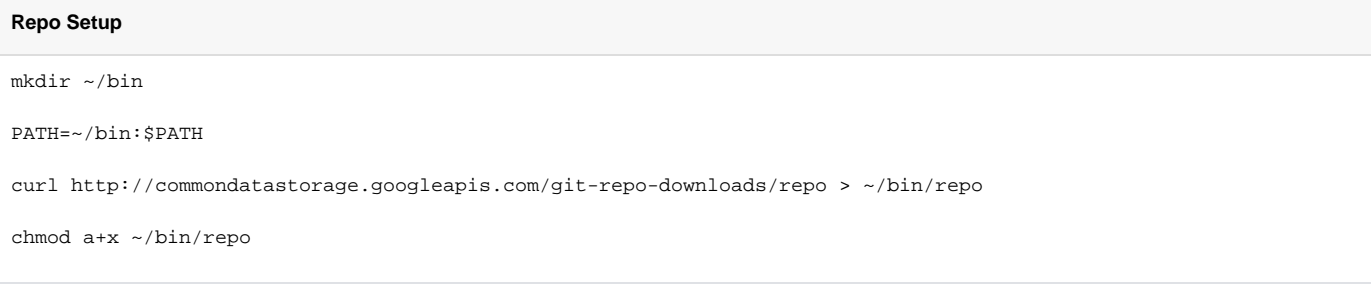

Note: Cloning the code before login once to [code.rdkcentral.com,](https://slack-redir.net/link?url=http%3A%2F%2Fcode.rdkcentral.com) user would get the Authentication error, even though the account is in good standing and has all the required access. Please login to [code.rdkcentral.com](https://slack-redir.net/link?url=http%3A%2F%2Fcode.rdkcentral.com) before attempting to clone.

## Build Instruction

#### Create workspace directory,

```
$ mkdir <workspace dir>
```

```
$ cd <workspace dir>
```
#### Follow below build instructions,

#### **RPI4 Extender**

```
Build Steps
$ repo init -u https://code.rdkcentral.com/r/reference/manifests -m rpi-tags/rpi4_rdkb_extender_30June2022.xml -
b master
```
\$ repo sync -j4 --no-clone-bundle

\$ MACHINE=raspberrypi4-rdk-extender source meta-cmf-raspberrypi/setup-environment

```
$ bitbake rdk-generic-extender-image
```
## Flashing Procedure

Following command can be used to flash the RPI image to sd card using linux machine . bmap tool should be available in linux

```
bzip2 -d <path to ImageName.wic.bz2>
sudo -E bmaptool copy --nobmap <path to ImageName.wic> <path to SD card space>
Example:
$ bzip2 -d rdk-generic-broadband-image-raspberrypi-rdk-broadband.wic.bz2
$ sudo -E bmaptool copy --nobmap rdk-generic-broadband-image-raspberrypi-rdk-broadband.wic /dev/sdb
```